Vous pouvez vérifier l'état de la connexion sans fil à l'aide de l'icône sur l'appareil.

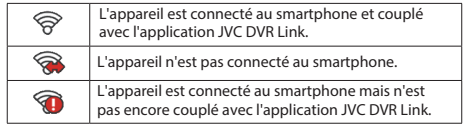

Une fois connectés, les enregistrements d'événements seront automatiquement transférés sur votre smartphone via l'application JVC DVR Link.

#### **Les paramètres du système**

**Remarque:** tous les éléments de réglage et toutes les options ne sont pas disponibles pour tous les modèles. Pour personnaliser les paramètres système, appuyez sur  $\equiv$ .

#### **Lecture fichier**

Lit les vidéos et photos enregistrées.

#### **Caméra**

Appuyez pour accéder au mode Appareil photo.

# **LAN sans fil**

Active ou désactive le LAN sans fil. **Enregistrement son**

Définit si vous souhaitez inclure des sons dans les enregistrements.

#### **Enregistrement vidéo**

**Long clip vid:** définit la longueur de chaque clip vidéo pour un enregistrement continu.

- **WDR**: Enables the Wide Dynamic Range (WDR) function to improve the device's image quality under high-contrast lighting conditions.
- **EV:** règle le niveau d'exposition pour régler la luminosité de l'image.
- **Fréquence:** définit la fréquence de la caméra pour éviter les problèmes causés par des sources de lumière artificielle qui ne sont pas constantes.
- **Sensib accélérom:** définit le niveau de sensibilité du capteur G qui déclenche l'enregistrement d'événement pendant l'enregistrement continu.
- **Horodatage texte:** affiche des informations textuelles personnalisables.

utilisation sur des appareils portables avec des panneaux LCD peuvent être utilisés pour aider à protéger l'écran des rayures mineures.

- Ne nettoyez jamais votre appareil lorsqu'il est sous tension. Utilisez un chiffon doux et non pelucheux pour essuyer l'écran et l'extérieur de votre appareil.
- N'utilisez pas de serviettes en papier pour nettoyer l'écran.
- N'essayez jamais de démonter, de réparer ou d'apporter des modifications à votre appareil. Le démontage, la modification ou toute tentative de réparation pourrait causer des dommages à votre appareil et même des blessures corporelles ou des dommages matériels et annulera toute garantie.
- Ne stockez pas et ne transportez pas de liquides inflammables, de gaz ou de matières explosives dans le même compartiment que votre appareil, ses pièces ou accessoires.
- Pour décourager le vol, ne laissez pas l'appareil et ses accessoires bien en vue dans un véhicule sans surveillance.
- Une surchauffe peut endommager l'appareil.

#### **Nettoyage de l'appareil**

- Lorsque l'appareil est sale, essuyez-le avec un chiffon en silicone sec ou un autre chiffon doux. Si l'appareil est très sale, retirez la saleté avec un chiffon avec un nettoyant neutre, puis essuyez le nettoyant. L'essuyage de l'appareil avec un chiffon dur ou l'utilisation d'une substance volatile telle qu'un diluant ou de l'alcool peut provoquer des rayures, des déformations, une détérioration ou d'autres dommages.
- Lorsque l'objectif est sale, essuyez-le doucement avec un chiffon doux imbibé d'eau. Frotter fortement l'objectif avec un chiffon sec peut provoquer des rayures.

## **Précautions d'installation**

- Installez l'appareil dans une position où il ne bloquera pas la vue avant du conducteur (position cachée par le rétroviseur).
- Installez l'appareil de sorte qu'il se trouve dans la plage d'essuyage de l'essuie-glace.
- Installez l'appareil dans une position où il n'interférera pas avec le mouvement du rétroviseur.
- Veillez à ne pas installer l'appareil sur l'autocollant d'inspection du véhicule ou sur un autre autocollant.
- Veillez à ne pas installer l'appareil là où il gênerait la conduite ou le fonctionnement de l'airbag.
- Lors de l'installation de l'appareil dans un véhicule équipé d'un système d'aide à la conduite, consultez le manuel d'instructions du véhicule, puis sélectionnez un emplacement d'installation qui n'interférera pas avec le système d'aide à la conduite.

#### **Système**

- **Date / Heure:** définit la date et l'heure du système.
- **Son système:** active ou désactive les sons de notification système.
- **Volume:** ajuste le niveau du volume.
	- **Veille d'écran Toujours activée:** maintient l'écran LCD allumé.
	- **Veille:** désactive l'écran LCD (à l'heure spécifiée) mais affiche toujours l'heure pendant l'enregistrement.
	- **10 sec / 1 min / 3 min:** Règle la minuterie pour que l'écran LCD s'éteigne automatiquement après le début de l'enregistrement.
	- **Espace stockage:** Le système fournit 3 configurations de mémoire pour stocker les vidéos et les photos. Sélectionnez la configuration appropriée en fonction de votre utilisation.
	- **Rest par déf:** restaure les paramètres du système aux valeurs par défaut d'usine.
- **Version:** affiche les informations sur le logiciel.

#### **Format**

Formate une carte mémoire. (Toutes les données seront effacées.)

#### **Utilisation de l'application PC**

JVC ROUTE WATCHER est une application PC permettant d'afficher des vidéos enregistrées avec l'appareil.

#### **Configuration requise pour JVC ROUTE WATCHER**

- **OS:** Microsoft Windows 10, Windows 8.1, Windows 7 \* (sauf pour Windows 10 Mobile, Windows RT)
	- \* Windows 7 Service Pack 1 doit être installé.

**OS:** Apple Mac OS X 10.11 (El Capitan) ou version ultérieure Microsoft et Windows sont des marques déposées ou des marques commerciales de Microsoft Corporation aux États-Unis et dans d'autres pays. Macintosh et Mac sont des marques d'Apple Inc., déposées au aux États-Unis et dans d'autres pays.

#### **Installation du logiciel**

Installez le logiciel dans un environnement informatique dans lequel vous disposez des droits d'administrateur.

**1 Téléchargez le programme d'installation sur**  https://www.jvc.net/car/app/

**2 Installez selon les instructions à l'écran**

- Si le périphérique n'est pas installé correctement, l'enregistrement des événements peut ne pas fonctionner correctement. Reportezvous à «Comment installer» pour le desserrage du bouton de fixation, l'orientation de l'installation, l'angle d'installation et d'autres informations, puis installez correctement l'appareil.
- N'installez pas l'appareil à proximité d'une antenne de télévision numérique terrestre ou d'un composant électrique. Cela pourrait réduire la sensibilité du récepteur de télévision ou provoquer des scintillements et du bruit.
- Utilisez un chiffon de nettoyage disponible dans le commerce ou autre pour essuyer toute saleté et graisse sur la surface de montage, puis fixez la base de montage en place. Si le dispositif est réapposé ou monté à l'aide, par exemple, d'un ruban adhésif double face à usage général, la force d'adhérence peut s'affaiblir et faire tomber le dispositif.
- Après avoir monté l'appareil, laissez-le pendant 24 heures avant de l'utiliser pour permettre à la résistance de montage du support de montage de s'améliorer. Le non-respect de cette consigne peut entraîner une faiblesse de l'adhérence du support de montage et la chute de l'appareil.
- Fixez le cordon en place avec du ruban adhésif ou autre pour qu'il n'interfère pas avec la conduite.

#### **Précautions d'emploi**

- Ne bloquez pas l'objectif de la caméra, ne mettez pas de saletés dessus et ne placez pas d'objet réfléchissant à proximité.
- Lorsque des feux de signalisation à DEL sont enregistrés, une vidéo dans laquelle ils semblent scintiller ou clignoter peut être enregistrée.

JVCKENWOOD n'assume aucune responsabilité en ce qui concerne la distinction ou l'enregistrement des feux de signalisation.

- Si un revêtement est utilisé sur le pare-brise du véhicule, la qualité de l'enregistrement peut être affectée.
- Il n'y a aucune garantie que l'appareil puisse enregistrer des vidéos dans toutes les conditions.

# **Autres**

## **À propos du logiciel**

**Cet appareil comprend le logiciel appartenant aux tiers suivants. La condition suivante de la licence est applicable à chaque logiciel.**

## Police Konatu

- Copyright (c) 2012 MASUDA mitiya Licence applicable: Licence M IT
- 
- libupnp

Copyright (c) 2000-2003 Intel Corporation Licence applicable: Licence B SD 3-Clause «Nouvelle» ou «Révisée»

# **Spécification**

Verticale: 52 ° Diagonale: 114 ° **Lentille** F2.0

‒10 ℃ à +60 ℃

1920 x 1080 Full HD

**Fréquence d'images** 30 images par seconde

**Taille de l'écran** TFT couleur 2,7 pouces **Tension de fonctionnement** DC 5.0V **Consommation de courant** 480mA (1A maximum) **Capteur G Sensibilité aux collisions** 0,5 G à 3G (étape de 0,5 G) **Capteur d'image** Capteur CMOS couleur 1 / 2.7 **Enregistrement de la durée de conservation** Continu / Événement **Mode d'enregistrement** 1 / 3 / 5 min. **Format vidéo** H.264 (MP4) **Format d'image Support d'enregistrement** Carte microSDHC 4 Go à 32 Go Classe 10 ou plus **Port USB** Intégré

**Nombre de pixels** 2 millions de pixels (1920x1080) **Angles de vue** Horizontale: 98 ° Type mini USB-B **Wi-Fi** 2,4 GHz 802.11 b/g/n

> 3-1/4" x 2-1/16" x 1-1/4" **(unité principale)**

**Température de fonctionnement** 3,1 onces (87 g) (83 x 52 x 32 mm) **Poids (unité principale)**

**Dimensions LxHxP**

JPEG (1920 x 1080 au maximum)

**Résolution d'enregistrement** (2 millions maximum) **Accessoires** Cordon de chargeur de voiture  $(3.5 \text{ m}) \times 1$ Support de montage (ruban adhésif double face) x 1

Carte micro SD de 16 Go x1

**Si vous remarquez un problème avec l'appareil** Réinitialisez l'appareil. Mettez l'appareil hors tension en appuyant sur le bouton de réinitialisation à l'arrière de l'appareil avec la pointe d'un trombone fin. Appuyez à nouveau sur le bouton d'alimentation pour

rallumer l'appareil. **Cartes SD**

avant de l'utiliser.

carte mémoire.

l'appareil.

fort.

des conditions d'utilisation.

Système de fichiers FAT32

Cartes prises en charge par cet appareil

Standard micro SDHC Capacité 4 Go à 32 Go Classe de vitesse | Classe 10 ou supérieure

**Précautions et avis Précautions et avis**

produit pendant la conduite.

l'emballage du produit.

températures extrêmes.

sur votre appareil.

chocs violents.

l'utiliser.

**Entretien de votre appareil**

airbags.

à l'intérieur.

l'enregistreur dans une voiture.

**Attention!** N'utilisez pas l'appareil en conduisant. L'utilisation de ce produit ne change pas l'obligation pour un conducteur d'assumer l'entière responsabilité de son comportement. Cette responsabilité comprend le respect de toutes les règles de circulation et des règlements afin d'éviter les accidents, les blessures corporelles ou les dommages matériels. Pour votre propre sécurité, n'utilisez pas les commandes du

Un support de fenêtre est nécessaire lors de l'utilisation de

N'utilisez pas le chargeur si le cordon est endommagé. N'essayez pas de réparer l'appareil. Il n'y a aucune pièce réparable

Veillez à placer l'enregistreur dans un endroit approprié, afin de ne pas gêner la vue du conducteur ou le déploiement des

Assurez-vous qu'aucun objet ne bloque l'objectif de la caméra et qu'aucun matériau réfléchissant n'est placé près de l'objectif. Veuillez garder l'objectif propre. Si le pare-brise de la voiture est teinté d'un revêtement, cela peut avoir un impact sur la qualité de l'enregistrement. Connectez le chargeur à une source d'alimentation appropriée. Les exigences de tension se trouvent sur la boîte et / ou

Prendre soin de votre appareil garantira un fonctionnement sans problème et réduira le risque de dommages. Gardez votre appareil à l'abri de l'humidité excessive et des

Évitez d'exposer votre appareil à la lumière directe du soleil ou à une forte lumière ultraviolette pendant des périodes prolongées. Ne placez rien sur votre appareil et ne laissez pas tomber d'objets

Ne laissez pas tomber votre appareil et ne le soumettez pas à des

Ne soumettez pas votre appareil à des changements de température soudains et importants. Cela pourrait provoquer une condensation d'humidité à l'intérieur de l'appareil, ce qui pourrait endommager votre appareil. En cas de condensation d'humidité, laissez l'appareil sécher complètement avant de

La surface de l'écran peut facilement être rayée. Évitez de le ta surface de récrain peut facilement ette rayee. Evitéz de<br>toucher avec des objets pointus. Des protecteurs d'écran génériques non adhésifs conçus spécifiquement pour une

**Précautions d'utilisation des cartes SD** Lorsque vous utilisez une carte SD disponible dans le commerce, vérifiez également les instructions fournies avec la carte SD. Assurez-vous de formater (initialiser) une carte SD avec l'appareil

Lors de l'insertion et du retrait d'une carte SD, confirmez l'orientation, ne la pliez pas et n'appliquez pas de force ou d'impact

perdues en raison de l'électricité statique.

Formatez régulièrement la carte mémoire.

Les cartes SD ont une durée de vie du produit, telle que le nombre de fois où l'écriture peut être effectuée. Il est recommandé de remplacer régulièrement la carte SD par une nouvelle en fonction

Ne touchez pas directement la partie de contact avec une main ou un métal. Les données stockées peuvent être endommagées ou

Assurez-vous de sauvegarder (copier) les fichiers requis de la carte SD sur un PC ou un autre appareil. Les données enregistrées peuvent être perdues en raison des conditions d'utilisation de la carte SD. Veuillez noter que JVCKENWOOD ne peut pas indemniser les dommages résultant de la perte de fichiers enregistrés.

Ne retirez pas la carte mémoire pendant l'enregistrement ou pendant la lecture car cela pourrait corrompre les données de la

d'écriture des données de l'appareil peuvent différer.

L'appareil peut ne pas fonctionner normalement si vous utilisez une carte SD qui a été utilisée par un autre appareil, tel qu'un ordinateur ou un appareil photo numérique. Formatez la carte mémoire dans

Selon les spécifications de la carte mémoire, les vitesses de lecture et

Cet appareil a été testé et répond aux limites applicables en matière d'exposition aux<br>radiofréquences (RF). Cet équipement doit être installé et utilisé avec une distance<br>minimale de 20 cm entre le radiateur et votre corp

L'émetteur/récepteur exempt de licence contenu dans le présent appareil est conforme<br>aux CNR d'Innovation, Sciences et Développement économique Canada applicables<br>aux appareils radio exempts de licence. L'exploitation est compromettre le fonctionnement. Les spécifications et la conception sont susceptibles d'être modifiées en raison des

développements technologiques.<br>• Le logo microSDHC est une marque commerciale de SD-3C LLC.

#### **Condition de licence applicable pour les logiciels tiers Licence MIT**

Permission is hereby granted, free of charge, to any person obtaining a copy of this software and associated documentation files (the

"Software"), to deal in the Software without restriction, including without limitation the rights to use, copy, modify, merge, publish, distribute, sublicense, and/or sell copies of the Software, and to permit persons to whom the Software is furnished to do so, subject to the following conditions:

The above copyright notice and this permission notice shall be included in all copies or substantial portions of the Software. THE SOFTWARE IS PROVIDED "AS IS", WITHOUT WARRANTY OF ANY KIND, EXPRESS OR IMPLIED, INCLUDING BUT NOT LIMITED TO THE WARRANTIES OF MERCHANTABILITY, FITNESS FOR A PARTICULAR PURPOSE AND NONINFRINGEMENT. IN NO EVENT SHALL THE AUTHORS OR COPYRIGHT HOLDERS BE LIABLE FOR ANY CLAIM, DAMAGES OR OTHER LIABILITY, WHETHER IN AN ACTION OF CONTRACT, TORT OR OTHERWISE, ARISING FROM, OUT OF OR IN CONNECTION WITH THE SOFTWARE OR THE USE OR OTHER DEALINGS IN THE SOFTWARE.

#### **Licence BSD à 3 clauses «nouvelle» ou «révisée»**

- \* Redistribution and use in source and binary forms, with or without<br>\* modification, are permitted provided that the following conditions are met:<br>\* \begin{itemize}
- 
- \*\item Redistributions of source code must retain the above copyright notice,<br>\* this list of conditions and the following disclaimer.<br>\* \item Redistributions in binary form must reproduce the above copyright
- \* notice, this list of conditions and the following disclaimer in the \* documentation and/or other materials provided with the distribution. \* \item Neither name of Intel Corporation nor the names of its contributors
- \* may be used to endorse or promote products derived from this software \* without specific prior written permission.
- \end{itemize}

\*/

\* THIS SOFTWARE IS PROVIDED BY THE COPYRIGHT HOLDERS AND<br>CONTRIBUTORS<br>\* "AS IS" AND ANY EXPRESS OR IMPLIED WARRANTIES, INCLUDING, BUT NOT

\* SOFTWARE, EVEN IF ADVISED OF THE POSSIBILITY OF SUCH DAMAGE.

\* LIMITED TO, THE IMPLIED WARRANTIES OF MERCHANTABILITY AND FITNESS FOR<br>\* A PARTICULAR PURPOSE ARE DISCLAIMED. IN NO EVENT SHALL INTEL OR<br>\* CONTRIBUTORS BE LIABLE FOR ANY DIRECT, INDIRECT, INCIDENTAL, SPECIAL, \* EXEMPLARY, OR CONSEQUENTIAL DAMAGES (INCLUDING, BUT NOT LIMITED TO,<br>\* PROCUREMENT OF SUBSTITUTE GOODS OR SERVICES; LOSS OF USE, DATA, OR<br>\* PROFITS; OR BUSINESS INTERRUPTION) HOWEVER CAUSED AND ON ANY THEORY<br>\* OF LIABILITY, WHETHER IN CONTRACT, STRICT LIABILITY, OR TORT (INCLUDING<br>\* NEGLIGENCE OR OTHERWISE) ARISING IN ANY WAY OUT OF THE USE OF THIS

# IVC

# **KV-DR305W**

# Cámara de Salpicadero

# **MMANUAL DE INSTRUCCIONES**

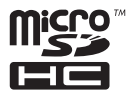

# **FC**

**FCC WARNING**<br>This equipment may generate or use radio frequency energy. Changes or modifications to this equipment may cause harmful<br>Interference unless the modifications are expressly approved in the instruction manual.

#### **FCC NOTE**

has been tested and found to comply with the limits for a Class B digital device, pursuant to Part 15 of the FCC Rules.<br>decigned to provide reasonable protection against barmful interference in a recidental installation. These limits are designed to provide reasonable protection against harmful interference in a residential installation.<br>This equipment may cause harmful interference to radio communications, if it is not installed and use o

Reorient or relocate the receiving antenna.

Reorient or relocate the receiving antenna.<br>Increase the separation between the equipment and receiver.<br>Connect the equipment into an outlet on a circuit different from that to which the receiver is connected Increase the separation between the equipment and receiver.

 $\frac{1}{2}$ Consult the dealer or an experienced radio/TV technician for help.

#### **FCC COMPLIANCE NOTICE**

.<br>DASHBOARD CAMERA, MODEL KV-DR305W WITH CAR BATTERY ADAPTOR<br>THIS DEVICE COMPLIES WITH PART 15 OF THE FCC RULES. OPERATION IS SUBJECT TO THE FOLLOWING TWO CONDITIONS

THIS DEVICE COMPLIES WITH PART 15 OF THE FCC RULES. OPERATION IS SUBJECT TO THE FOLLOWING TWO CONDITIONS:<br>( II) THIS DEVISE MAY NOT CAUSE HARMFUL INTERFERENCE, AND<br>(2) THIS DEVISE MUST ACCEPT ANY INTERFERENCE RECEIVED, INC

JVCKENWOOD USA CORPORATION PO BOX 22745 LONG BEACH, CA 90801-5745 PHONE: 1-800-252-5722

**DB02771 CAN ICES-3(B) / NMB-3(B)**

# **Complies with IMDA Standards**

© 2020 JVCKENWOOD Corporation

# **Configuración de la fecha y la hora**

Para asegurarse de que la fecha y la hora de sus grabaciones sean correctas, verifique la configuración antes de comenzar a grabar.

- 1. Presione  $\equiv$  para acceder al menú de configuración.
- 2. Seleccione **Configuración > Fecha / Hora.**

3. Usar  $\left| \begin{array}{c} \end{array} \right|$ Presione  $\rightarrow$  y repita el paso hasta que se hayan cambiado todos los cam

4. Cuando termine, presione  $\blacktriangleright$ 

# **Grabación en modo de conducción**

## **Grabación continua**

De forma predeterminada, el sistema comenzará automáticamente la grabación continua poco después del inicio. El indicador del sistema parpadea en verde y ámbar alternativamente mientras la grabación está en curso.

La grabación se puede dividir en varios videoclips; la recodificación no se detendrá entre videoclips. Cuando su tarjeta de memoria se llena con grabaciones continuas, automáticamente grabará sobre los archivos existentes más antiguos en esta categoría.

Cuando la grabación continua está en progreso, puede detener la grabación manualmente presionando  $\Box$  Presione  $\Box$  para regresar a la pantalla de grabación, el sistema comenzará la grabación continua automáticamente.

Las grabaciones continuas se pueden encontrar en la categoría "Video" para la reproducción de archivos.

# <u> Andram Maria Maria Ma</u> 5615N6690001 R00

#### **Conociendo su dispositivo 7** Botón de reinicio **8** Lente de la cámara **2 1** 8 **4** 4 5 4 6 **6 7 8 9 5 1** Conector Mini-USB **2** Toma de montaje de dispositivo

 Micrófono Ranura para tarjeta de memoria **9** Altavoz Botón de encendido / Teclas de función Pantalla LCD Indicador del sistema

# **Cómo instalar**

1. Asegúrese de que su automóvil esté estacionado en un terreno nivelado. Utilice un paño de limpieza disponible en el mercado para limpiar la suciedad o la grasa del lugar donde está montando el dispositivo. Siga las instrucciones a continuación

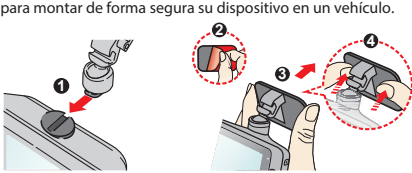

- 2. Ajuste el ángulo de la lente. Al ajustar el ángulo de montaje, asegúrese de que la vista de la cámara sea paralela al nivel del suelo y que la relación tierra / cielo sea cercana a 6/4.
- 3. Conecte los cables. Pase los cables a través del techo superior y el pilar A para que no interfieran con la conducción. Asegúrese de que la instalación del cable no interfiera con las bolsas de aire del vehículo u otras características de seguridad.

De forma predeterminada, si ocurre un evento, como un impacto repentino, conducción a alta velocidad, un giro agresivo o un choque accidental durante la grabación continua, el sensor G indicará al dispositivo que comience a grabar el evento.

Puede cambiar el nivel de sensibilidad del sensor G seleccionando  $\Rightarrow$  **> Grabación de video > Sensibil.** 

más antiguos existentes en esta categoría.

"Evento" para la reproducción de archivos.

Si desea iniciar manualmente la grabación de un evento mientras la grabación continua está en curso, presione el

La grabación del evento guardará momentos antes y momentos del evento. Cuando su tarjeta de memoria se llene con grabaciones de eventos, se grabará sobre los archivos

Las grabaciones de eventos se pueden encontrar en la categoría

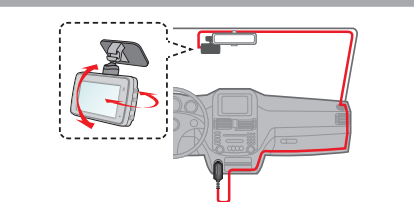

# **Usando una tarjeta de memoria**

Debe insertar una tarjeta de memoria antes de poder comenzar a grabar. Debe utilizar tarjetas MicroSD independientes para grabar y para el almacenamiento regular de datos. Sostenga la tarjeta (MicroSD) por los bordes e insértela con cuidado en la ranura como se muestra en la ilustración. Para quitar una tarjeta, empuje suavemente el borde superior de la tarjeta hacia adentro para liberarla y sáquela de la ranura.

## **Formatear una tarjeta**

Para formatear una tarjeta de memoria (se borrarán todos los datos), presione  $\blacktriangleright$  **Formatear. Nota:**

10

**10**

- NO aplique presión en el centro de la tarjeta de memoria. El fabricante no garantiza la compatibilidad del producto con tarjetas de memoria de todos los fabricantes.
- Antes de comenzar a grabar, formatee la tarjeta de memoria para evitar un mal funcionamiento causado por archivos no creados por el dispositivo.
- Apague el dispositivo antes de retirar la tarjeta de memoria.

# **Encendido del dispositivo**

Complete la instalación de acuerdo con las instrucciones de la sección "Uso de su dispositivo en un vehículo". Una vez que se enciende el motor del vehículo, el dispositivo se enciende automáticamente. El indicador del sistema se ilumina en verde cuando el dispositivo está encendido.

## **Botón de encendido**

Mantenga presionado el botón de encendido durante 2 segundos para encender y apagar manualmente el dispositivo.

# **Modo cámara**

El dispositivo le permite tomar una foto. Haz una de las siguientes:  $\bullet$  Si la grabación está en curso, presione  $\lceil \bigcirc \rceil$  para tomar una foto.

 $\cdot$  Presione  $\boxed{\phantom{0}}$  > Cámara >  $\boxed{\phantom{0}}$ .

Las fotos se pueden encontrar en la categoría "Foto" para la reproducción de archivos.

# **Modo de reproducción**

1. Presione  $\equiv$  > **Reprod. archivos.** Para seleccionar un video o una foto para su reproducción:

- 2. Seleccione el tipo deseado.
- 3. Seleccione el archivo deseado de la lista y luego presione  $\vert \checkmark \vert$ para iniciar la reproducción.
- 4. Durante la reproducción, puede:
- Mientras reproduce videos
- Presione | K | / | | para reproducir el video anterior / siguiente; mantenga presionados los botones para rebobinar / adelantar rápidamente el video.
- Presione **D** para regresar a la lista.
- **Reproducir / Pausa:** inicia o pausa la reproducción. • Presione **para mostrar el menú emergente para seleccionar:**
- **Mover a evento:** mueve el archivo a la categoría "Evento". **Transferencia al teléfono:** carga el video seleccionado a su teléfono inteligente. **Eliminar:** elimina el archivo.

Mientras ve fotos

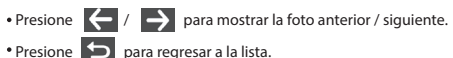

- Presione **por para mostrar el menú emergente para seleccionar:**
- **Transferencia al teléfono:** carga la foto seleccionada en su teléfono inteligente.

**Eliminar:** elimina el archivo.

# **Apagando el dispositivo**

Ocasionalmente, es posible que deba realizar un restablecimiento de hardware cuando el dispositivo deja de responder o si parece estar "congelado" o no responde. Para apagar el dispositivo, mantenga presionado el botón de encendido hasta que el sistema se apague.

Si el sistema no se apaga manteniendo presionado el botón de encendido, puede forzarlo a apagarse insertando una pequeña varilla (como un clip enderezado) en el botón de apagado del dispositivo.

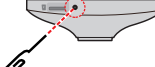

# **Teclas de función**

El dispositivo proporciona 4 teclas de función para controlar los iconos correspondientes que se muestran en la pantalla LCD. Las funciones de las teclas pueden variar en diferentes pantallas.

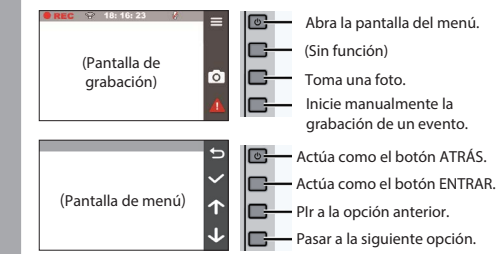

# **Iconos del sistema**

Varios iconos del sistema en la barra de estado en la parte superior de la pantalla proporcionan la información de estado de su dispositivo. Los iconos de la pantalla variarán según el modelo y el estado de su dispositivo.

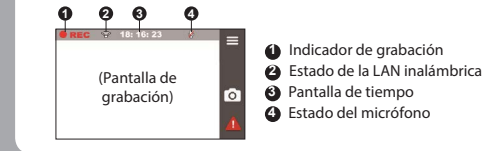

# **Conectarse**

## **JVC DVR Link**

La aplicación JVC DVR Link es una aplicación integrada que le permite ver, compartir y hacer copias de seguridad de los videos grabados en una cámara de tablero a través de una LAN inalámbrica. Busque "JVC DVR Link" en Apple App Store o en Google Play Store para descargar la aplicación de forma gratuita. **Nota:** 

- La aplicación JVC DVR Link es compatible con dispositivos iOS 9.0 (y superior) y Android 5.0 (y superior). JVCKENWOOD no garantiza la compatibilidad del producto con teléfonos inteligentes de todos los fabricantes.
- App Store es una marca de servicio de Apple Inc., registrada en EE. UU. Y otros países.

iOS es una marca comercial o una marca comercial registrada de Cisco en los EE. UU. y en otros países y se usa bajo licencia.

# Android y Google Play son marcas comerciales de Google LLC.

## **Configurar una conexión inalámbrica**

En su dispositivo, seleccione **ED LAN inalámbrico** > Activado para habilitar el modo de LAN inalámbrica. Una vez habilitada, la pantalla de configuración de LAN inalámbrica muestra el SSID y la contraseña del dispositivo. En su teléfono inteligente, siga los pasos para configurar la conexión inalámbrica.

- 1. Habilite la función de LAN inalámbrica en el teléfono inteligente. 2. Abra la aplicación JVC DVR Link y siga las instrucciones en
- pantalla para configurar la conexión. Abra la configuración de LAN inalámbrica del teléfono inteligente para mostrar los dispositivos detectados. En la lista, seleccione el dispositivo al que desea conectarse y luego ingrese
- la contraseña.
- La próxima vez que use su teléfono inteligente para conectarse al dispositivo, no se le pedirá que ingrese la contraseña nuevamente a menos que restablezca su teléfono a la

configuración predeterminada de fábrica.

**Nota:** Las instrucciones sobre el funcionamiento del teléfono inteligente son solo de referencia. Las opciones y métodos de configuración reales pueden variar según el tipo / modelo de su teléfono y la versión de la aplicación.

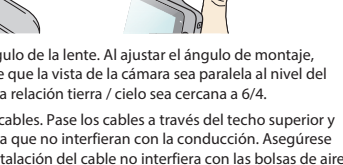

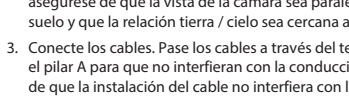

**Grabación de eventos**

**Nota:**

**sensor G**

botón Evento ( $\left| \right|$ ).

Puede comprobar el estado de la conexión inalámbrica mediante el icono del dispositivo.

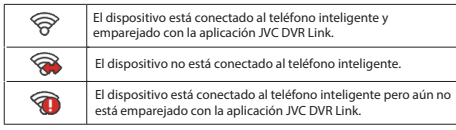

Una vez conectado, las grabaciones de eventos se transferirán automáticamente a su teléfono inteligente a través de la aplicación JVC DVR Link.

## **Ajustes del sistema**

**Nota:** No todos los elementos y opciones de configuración están disponibles para todos los modelos. Para personalizar la configuración del sistema, presione  $\equiv$ 

**Reprod. archivos**

Reproduce los videos y fotos grabados.

# **Cámara**

Presione para ingresar al modo de cámara. **LAN inalámbrico**

Activa o desactiva la LAN inalámbrica. **Grabación audio**

#### Establece si desea incluir sonidos en las grabaciones.

**Grabación de vídeo**

- **Longitud del vídeo:** establece la duración de cada videoclip para una grabación continua.
- **WDR:** Habilita la función de rango dinámico amplio (WDR) para mejorar la calidad de imagen del dispositivo en condiciones de iluminación de alto contraste.
- **Exposic.:** Establece el nivel de exposición para ajustar el brillo de la imagen.
- **Frecuencia:** Establece la frecuencia de la cámara para evitar problemas causados por fuentes de luz artificial que no son constantes.
- **Sensibil. sensor G:** Establece el nivel de sensibilidad del sensor G que activa la grabación de eventos durante la grabación continua.
- **Sello de texto:** Muestra información de texto personalizable.
- Nunca limpie su dispositivo cuando esté encendido. Utilice un paño suave que no suelte pelusa para limpiar la pantalla y el exterior de su dispositivo. No use toallas de papel para limpiar la pantalla.
- Nunca intente desmontar, reparar o realizar modificaciones en su dispositivo. El desmontaje, la modificación o cualquier intento de reparación podría causar daños a su dispositivo e incluso lesiones corporales o daños a la propiedad y anulará cualquier garantía.
- No almacene ni transporte líquidos inflamables, gases o materiales explosivos en el mismo compartimento que su dispositivo, sus piezas o accesorios.
- Para evitar el robo, no deje el dispositivo y los accesorios a la vista en un vehículo desatendido.
- El sobrecalentamiento puede dañar el dispositivo.

#### **Limpieza del dispositivo**

- Cuando el dispositivo esté sucio, límpielo con un paño de silicona seco u otro paño suave. Si el dispositivo está muy sucio, elimine la suciedad con un paño con un limpiador neutro y luego limpie el limpiador. Limpiar el dispositivo con un paño duro o utilizar una sustancia volátil como disolvente o alcohol puede provocar arañazos, deformaciones, deterioro u otros daños.
- Cuando la lente esté sucia, límpiela suavemente con un paño suave humedecido con agua. Frotar fuertemente la lente con un paño seco puede causar rayones.

#### **Precauciones para la instalación**

- Instale el dispositivo en una posición en la que no bloquee la vista frontal del conductor (posición oculta por el espejo retrovisor).
- Instale el dispositivo de modo que esté dentro del rango de limpieza del limpiador.
- Instale el dispositivo en una posición en la que no interfiera con el movimiento del espejo retrovisor.
- Tenga cuidado de no instalar el dispositivo sobre la etiqueta de inspección del vehículo u otra etiqueta.
- Tenga cuidado de no instalar el dispositivo donde pueda interferir con la conducción o el funcionamiento del airbag.
- Al instalar el dispositivo en un vehículo equipado con un sistema de apoyo a la conducción, consulte el manual de instrucciones del vehículo y luego seleccione una ubicación de instalación que no interfiera con el sistema de apoyo a la conducción.
- Si el dispositivo se instala incorrectamente, es posible que la grabación de eventos no funcione correctamente. Consulte "Cómo instalar" para aflojar la perilla de fijación, la orientación de la instalación, el ángulo de instalación y otra información y luego instale el dispositivo correctamente.

## **Sistema**

- **Fecha / Hora:** Establece la fecha y hora del sistema.
- **Sonido sistema:** Activa o desactiva los sonidos de noti fi cación del sistema.
- **Volumen:** Ajusta el nivel de volumen.
- **Modo reposo LCD**
	- **Siempre encendido:** mantiene la pantalla LCD encendida.
- **Modo espera:** Apaga la pantalla LCD (en el tiempo especi fi cado) pero aún muestra el tiempo durante la grabación.
- **10 s / 1 min / 3 min:** establece el temporizador para que la pantalla LCD se apague automáticamente después de que comience la grabación.
- **Ubic. de almacen.:** el sistema proporciona 3 configuraciones de memoria para almacenar los videos y las fotos. Seleccione la configuración adecuada según su uso.
- **Restaurar pred. :** restaura la configuración del sistema a los valores predeterminados de fábrica.
- **Versión:** muestra la información del software.

#### **Formato**

Formatea una tarjeta de memoria. (Se borrarán todos los datos).

#### **Usando la aplicación para PC**

JVC ROUTE WATCHER es una aplicación de PC para mostrar videos grabados con el dispositivo.

## **Requisitos del sistema para JVC ROUTE WATCHER**

**OS:** Microsoft Windows 10, Windows 8.1, Windows 7\* (excepto Windows 10 Mobile, Windows RT) \* Se debe instalar Windows 7 Service Pack 1.

**OS:** Apple Mac OS X 10.11 (El Capitan) o posterior

Microsoft y Windows son marcas comerciales registradas o marcas comerciales de Microsoft Corporation en EE. UU. Y otros países. Macintosh, Mac son marcas comerciales de Apple Inc., registradas en EE. UU. Y otros países.

## **Instalación del software**

Instale el software en un entorno informático en el que tenga derechos de administrador.

- **1 Descargue el instalador de** https://www.jvc.net/car/app/ **2 Instale de acuerdo con las instrucciones en pantalla**
- 
- No instale el dispositivo cerca de una antena de televisión digital terrestre o un componente eléctrico. Hacerlo puede reducir la sensibilidad del receptor de televisión o provocar parpadeos y ruido.
- Utilice un paño de limpieza o similar disponible en el mercado para limpiar toda la suciedad y la grasa de la superficie de montaje y luego fije la base de montaje en su lugar. Si el dispositivo se vuelve a colocar o se monta usando, por ejemplo, cinta adhesiva de doble cara de uso general, la fuerza de adhesión puede debilitarse y hacer que el dispositivo se caiga.
- Después de montar el dispositivo, déjelo durante 24 horas antes de usarlo para permitir que mejore la resistencia de montaje del soporte de montaje. Si no lo hace, es posible que la adherencia del soporte de montaje se debilite y el dispositivo se caiga.
- Fije el cable en su lugar con cinta adhesiva o similar para que no interfiera con la conducción.

#### **Precauciones de uso**

- No bloquee la lente de la cámara, no ensucie ni coloque un objeto reflectante cerca de ella. Cuando se graban los semáforos LED, se puede grabar un
- video en el que parecen parpadear o parpadear. JVCKENWOOD no asume ninguna responsabilidad con
- respecto a la distinción o grabación de los semáforos. Si se usa revestimiento en el parabrisas del vehículo, la calidad de grabación puede verse afectada.
- No hay garantía de que el dispositivo pueda grabar video en todas las condiciones.

# **Otros**

#### **Acerca del software Este dispositivo incluye el software propiedad de los siguientes**

**terceros. La siguiente condición de la licencia es aplicable a cada software.**

Fuente Konatu

Copyright (c) 2012 MASUDA mitiya Licencia aplicable: Licencia M IT libupnp Copyright (c) 2000-2003 Intel Corporation

Licencia aplicable: Licencia B SD de 3 cláusulas "Nueva" o "Revisada"

# **Especificación**

HHorizontal: 98 ° Vertical: 52 ° Diagonal: 114 ° **Lente** F2.0 **Temperatura de funcionamiento**  $-10$  °C a +60 °C **Resolución de grabación** 1920 x 1080 Full HD **Registro de tiempos de conservación** Continuo / Evento **Modo grabación** 1/3/5 min. **Formato de video** H.264 (MP4) **Formato de imagen** JPEG (máximo 1920 x 1080) **Medios de grabación** Tarjeta microSDHC de 4GB a 32GB Clase 10 o superior **Puerto USB** Tipo mini USB-B  $3-1/4''$  x 2-1/16" x 1-1/4" (83 x 52 x 32 mm) **Peso (unidad principal)** 3,1 onzas (87 g) **Accesorios** Cable de cargador de coche **Wi-Fi** 802,11 b/g/n de 2,4 GHz **Dimensiones WxHxD (unidad principal) Tamaño de pantalla** TFT a color de 2,7 pulgadas  **Tensión de funcionamiento** CC 5,0 V **Consumo actual** 480mA (máximo 1A) **Sensor G** Incorporado **Sensibilidad a colisiones** 0.5G a 3G (paso de 0.5G) **Sensor de imagen** Sensor CMOS de 1 / 2,7 colores **Número de píxeles** 2 millones de píxeles (1920 x 1080) **Ángulos de visión**

(máx. 2,0 M) **Cuadros por segundo** (3,5 m) x 1 Soporte de montaje (cinta de doble cara) x 1 Tarieta micro SD de 16GB x 1

30 fps

Este dispositivo ha sido probado y cumple con los límites aplicables de exposición a radiofrecuencia (RF). Este equipo debe instalarse y utilizarse con una distancia mínima de 20 cm entre el radiador y su cuerpo.

Este dispositivo contiene transmisores / receptores exentos de licencia que cumplen con los RSS exentos de licencia de Innovación, Ciencia y Desarrollo Económico de Canadá. El funcionamiento está sujeto a las dos condiciones siguientes: (1) Este dispositivo no puede causar interferencias. (2) Este dispositivo debe aceptar cualquier interferencia, incluida la interferencia que pueda causar un funcionamiento no deseado del dispositivo.

tecnológicos.<br>• El logotipo de microSDHC es una marca comercial de SD-3C LLC. Las especificaciones y el diseño están sujetos a cambios debido a los avances

#### **Condición aplicable de la licencia para software de terceros Licencia MIT**

Permission is hereby granted, free of charge, to any person obtaining a copy of this software and associated documentation files (the

"Software"), to deal in the Software without restriction, including without limitation the rights to use, copy, modify, merge, publish, distribute, sublicense, and/or sell copies of the Software, and to permit persons to whom the Software is furnished to do so, subject to the following conditions:

The above copyright notice and this permission notice shall be included in all copies or substantial portions of the Software. THE SOFTWARE IS PROVIDED "AS IS", WITHOUT WARRANTY OF ANY KIND, EXPRESS OR IMPLIED, INCLUDING BUT NOT LIMITED TO THE WARRANTIES OF MERCHANTABILITY, FITNESS FOR A PARTICULAR PURPOSE AND NONINFRINGEMENT. IN NO EVENT SHALL THE AUTHORS OR COPYRIGHT HOLDERS BE LIABLE FOR ANY CLAIM, DAMAGES OR OTHER LIABILITY, WHETHER IN AN ACTION OF CONTRACT, TORT OR OTHERWISE, ARISING FROM, OUT OF OR IN CONNECTION WITH THE SOFTWARE OR THE USE OR OTHER DEALINGS IN THE SOFTWARE.

#### **Licencia BSD de 3 cláusulas "nueva" o "revisada"**

\* Redistribution and use in source and binary forms, with or without<br>\* modification, are permitted provided that the following conditions are met:<br>\* \begin{itemize}

\*\item Redistributions of source code must retain the above copyright notice,<br>\* this list of conditions and the following disclaimer.<br>\* \item Redistributions in binary form must reproduce the above copyright

- \* notice, this list of conditions and the following disclaimer in the \* documentation and/or other materials provided with the distribution. \* \item Neither name of Intel Corporation nor the names of its contributors \* may be used to endorse or promote products derived from this software
- \* without specific prior written permission.

\*/

- \end{itemize}
- \* THIS SOFTWARE IS PROVIDED BY THE COPYRIGHT HOLDERS AND CONTRIBUTORS ON I RIBUTORS<br>"AS IS" AND ANY EXPRESS OR IMPLIED WARRANTIES, INCLUDING, BUT NOT

\* LIMITED TO, THE IMPLIED WARRANTIES OF MERCHANTABILITY AND FITNESS FOR<br>\* A PARTICULAR PURPOSE ARE DISCLAIMED. IN NO EVENT SHALL INTEL OR<br>\* CONTRIBUTORS BE LIABLE FOR ANY DIRECT, INDIRECT, INCIDENTAL, SPECIAL, \* EXEMPLARY, OR CONSEQUENTIAL DAMAGES (INCLUDING, BUT NOT LIMITED TO,<br>\* PROCUREMENT OF SUBSTITUTE GOODS OR SERVICES; LOSS OF USE, DATA, OR<br>\* PROFITS; OR BUSINESS INTERRUPTION) HOWEVER CAUSED AND ON ANY

THEORY<br>\* OF LIABILITY, WHETHER IN CONTRACT, STRICT LIABILITY, OR TORT (INCLUDING<br>\* NEGLIGENCE OR OTHERWISE) ARISING IN ANY WAY OUT OF THE USE OF THIS \* SOFTWARE, EVEN IF ADVISED OF THE POSSIBILITY OF SUCH DAMAGE.

## **Precauciones y avisos Precauciones y avisos**

- **¡Advertencia!** No utilice el dispositivo mientras conduce. El uso de este producto no cambia el requisito de que un conductor asuma la responsabilidad total de su comportamiento. Esta responsabilidad incluye observar todas las reglas y regulaciones de tráfico para evitar accidentes, lesiones personales o daños a la propiedad.
- Por su propia seguridad, no utilice los controles del producto mientras conduce.
- Se necesita un soporte de ventana cuando se usa la grabadora en un automóvil.

Asegúrese de colocar la grabadora en un lugar apropiado, para no obstruir la vista del conductor o el despliegue de las bolsas de aire.

- Asegúrese de que ningún objeto bloquee la lente de la cámara y de que no se coloque material reflectante cerca de la lente. Mantenga la lente limpia.
- Si el parabrisas del automóvil está teñido con un revestimiento, puede afectar la calidad de la grabación. Conecte el cargador a una fuente de alimentación adecuada. Los requisitos de voltaje se encuentran en la caja y / o empaque del

No intente reparar la unidad. No hay piezas reparables en el interior. Reemplace la unidad si está dañada o expuesta a un

Cuidar bien su dispositivo garantizará un funcionamiento sin

Mantenga su dispositivo alejado de la humedad excesiva y las

No someta su dispositivo a cambios de temperatura repentinos y<br>severos. Esto podría causar condensación de humedad dentro<br>de la unidad, lo que podría dañar su dispositivo. En caso de<br>condensación de humedad, deje que el di

La superficie de la pantalla se puede rayar fácilmente. Evite<br>tocarlo con objetos afilados. Se pueden usar protectores de<br>pantalla genéricos no adhesivos diseñados específicamente para<br>su uso en dispositivos portátiles con

Evite exponer su dispositivo a la luz solar directa o luz ultravioleta fuerte durante períodos prolongados. No coloque nada encima de su dispositivo ni deje caer objetos

No deje caer su dispositivo ni lo someta a golpes fuertes.

**Si nota un problema con el dispositivo**

proteger la pantalla de pequeños arañazos.

**Precauciones para el uso de tarjetas SD** Cuando utilice una tarjeta SD disponible comercialmente, consulte también las instrucciones suministradas con la tarjeta SD. Asegúrese de formatear (inicializar) una tarjeta SD con el dispositivo

micro SDHC

Las tarjetas SD tienen una vida útil del producto, como la cantidad de veces que se puede escribir. Se recomienda reemplazar la tarjeta SD por una nueva con regularidad dependiendo de las condiciones

Cuando inserte y extraiga una tarjeta SD, confirme la orientación, no la doble y no la fuerce ni golpee con fuerza. No toque directamente la parte de contacto con una mano o metal. Los datos almacenados pueden dañarse o perderse debido a la

Asegúrese de hacer una copia de seguridad (copiar) de los archivos requeridos en la tarjeta SD en una PC u otro dispositivo. Los datos guardados pueden perderse debido a las condiciones de uso de la tarjeta SD. Tenga en cuenta que JVCKENWOOD no puede compensar los daños derivados de la pérdida de archivos

No extraiga la tarjeta de memoria mientras graba o durante la reproducción porque puede dañar los datos de la tarjeta de

Es posible que el dispositivo no funcione normalmente si utiliza una tarjeta SD que fue utilizada por otro dispositivo, como una computadora o una cámara digital. Formatee la tarjeta de me

Según las especificaciones de la tarjeta de memoria, las velocidades de lectura y escritura de los datos del dispositivo pueden diferir.

Formatee la tarjeta de memoria periódicamente.

encender el dispositivo nuevamente.

Tarjetas compatibles con este dispositivo<br>Estándare de micro SDHC

Capacidad 4 GB a 32 GB Clase de velocidad Clase 10 o superior Sistema de archivos FAT32

**Tarjetas SD**

producto.

exceso de humedad. **Cuidado de su dispositivo**

temperaturas extremas.

sobre su dispositivo.

completamente antes de usarlo.

No utilice el cargador si el cable se daña.

problemas y reducirá el riesgo de daños.

antes de usarla.

electricidad estática.

de uso.

guardados.

memoria.

en el dispositivo.

Reinicia el dispositivo. Apague la alimentación presionando el botón de reinicio en la parte posterior del dispositivo con la punta de un clip delgado. Presione el botón de encendido una vez más para